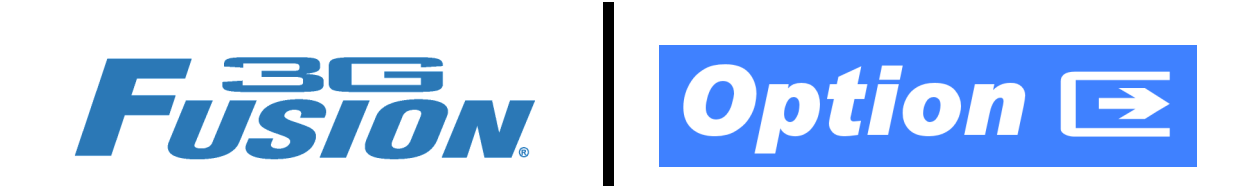

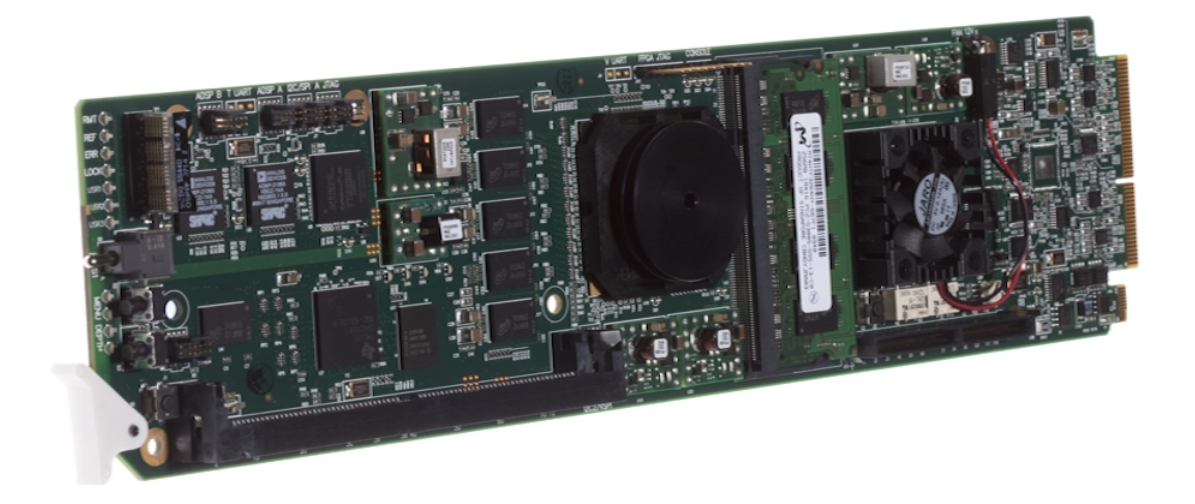

# **Manual Supplement Dolby® Decoder Option (+DEC)**

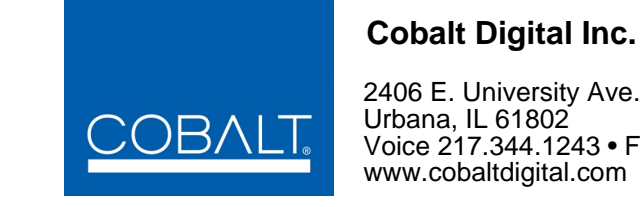

2406 E. University Ave. Urbana, IL 61802 Voice 217.344.1243 • Fax 217.344.1245

OPT-SW-F3GDEC-MS (V1.2)

#### **Copyright**

#### **©Copyright 2013, Cobalt Digital Inc. All Rights Reserved.**

Duplication or distribution of this manual and any information contained within is strictly prohibited without the express written permission of Cobalt Digital Inc. This manual and any information contained within, may not be reproduced, distributed, or transmitted in any form, or by any means, for any purpose, without the express written permission of Cobalt Digital Inc. Reproduction or reverse engineering of software used in this device is prohibited.

#### **Disclaimer**

The information in this document has been carefully examined and is believed to be entirely reliable. However, no responsibility is assumed for inaccuracies. Furthermore, Cobalt Digital Inc. reserves the right to make changes to any products herein to improve readability, function, or design. Cobalt Digital Inc. does not assume any liability arising out of the application or use of any product or circuit described herein. **This manual is a supplement and is incomplete unless used with an Owner's or Product Manual. Refer to the applicable Product Manual for complete personnel protection and equipment safety information.**

#### **Trademark Information**

**Cobalt®** is a registered trademark of Cobalt Digital Inc.

**FUSION3G®** and **COMPASS**® are registered trademarks of Cobalt Digital Inc.

**openGear<sup>®</sup>** is a registered trademark of Ross Video Limited. **DashBoard**™ is a trademark of Ross Video Limited. Dolby<sup>®</sup> encoder technology on this card is manufactured under license from Dolby Laboratories. **Dolby®** is a registered trademark of Dolby Laboratories, Inc. Other product names or trademarks appearing in this manual are the property of their respective owners.

**Linear Acoustic®** and **AEROMAX®** are registered trademarks of Linear Acoustic, Inc. 2.0-to-5.1 audio upmixer licensed feature uses the **AutoMAX-II™** upmix algorithm provided under license from **Linear Acoustic Inc**. Loudness processor licensed feature uses **AEROMAX®** algorithms provided under license from **Linear Acoustic Inc. Linear Acoustic**, the "**LA**" symbol, **UPMAX**, **AutoMAX**, **AutoMAX-II**, and **AEROMAX®** are trademarks of Linear Acoustic Inc. All Rights Reserved.

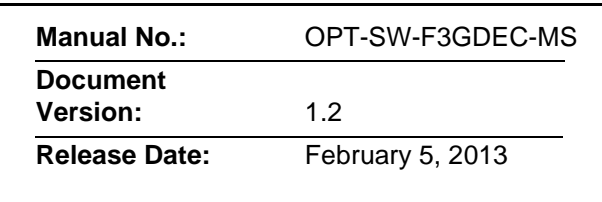

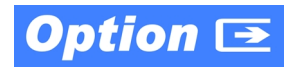

#### **Overview**

This manual supplement provides descriptions and operating instruction for the **+DEC** (Dolby® Decode) Option available as a factory-installed option on new Cobalt® FUSION3G® (9900-Series) cards.

## **+DEC (Dolby Decode) Option Functional Description**

(See Figure 1.) When  $Dolby^{\circledcirc}$  E or  $Dolby^{\circledcirc}$  Digital<sup>TM</sup> is present on a discrete AES pair or a de-embedded audio pair from either program video stream, the decoder can produce up to 10 decoded channels (according to the Dolby® sub-format received from the metadata). All resulting channels are available as inputs to the input routing/mixing function.

#### **Dolby® Identification and Metadata Output Processing.** (See

Figure 1.) All AES pairs and embedded channels are checked by the card for valid Dolby® status. When a valid Dolby® encoded embedded or discrete AES pair is detected, the channel pair carrying the Dolby® format is displayed as "Dolby E" or "Dolby Digital", as applicable. (The decoder always uses the metadata associated with its respective AES or embedded pair.) A selected encoded channel pair can then be directed to the Dolby® decoder. The decoder then displays the Dolby® bitstream format and program configuration (for example, "Dolby E 20-bit  $5.1+2$ " indicating 5-channel surround with LFE channel and stereo monitor pair) for the selected pair, as defined by its metadata.

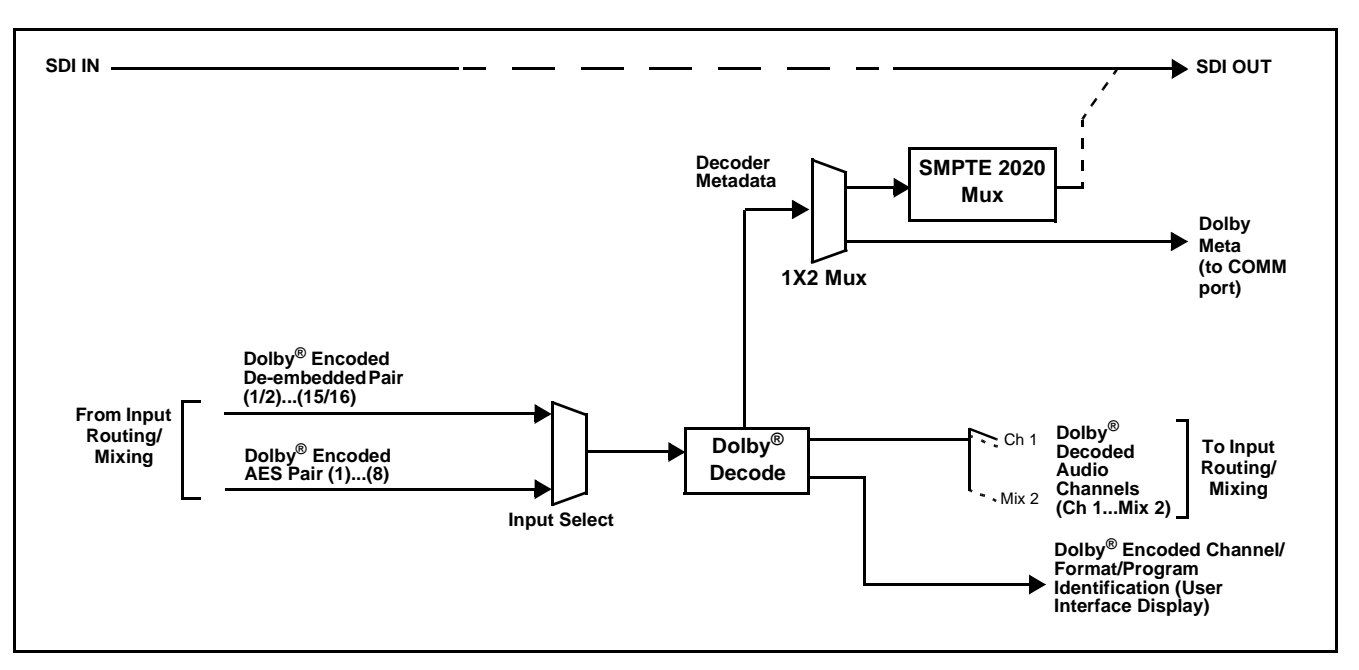

**Figure 1 Dolby® Decoding and Metadata Output Processing** 

The card can embed metadata on the SDI output, sourced from either SDI input video or from the decoder as desired. Similarly, the **Dolby Meta** output can provide metadata for downstream devices or systems via a **COMM** port on the card. Metadata on the **Dolby Meta** output can also be sourced from either SDI input video or from the decoder as desired.

**Audio Decoding.** (See Figure 1.) Based on the channels carrying the Dolby® encoded pair and the format defined within, the Dolby® decoder provides up to 10 decoded audio channels (**Dolby Ch 1** thru **Dolby Ch 8**; **Dolby Mix 1**, **Dolby Mix 2**). Each channel can be routed or downmixed just as any other audio channel handled by the input routing/mixing function.

# **Dolby Decoder Controls and Examples**

[Table 1](#page-4-0) individually lists and describes Dolby decoder controls available using DashBoard™ for cards equipped with option **+DEC**.

#### <span id="page-4-0"></span>**Table 1 +DEC Option Control List and Descriptions**

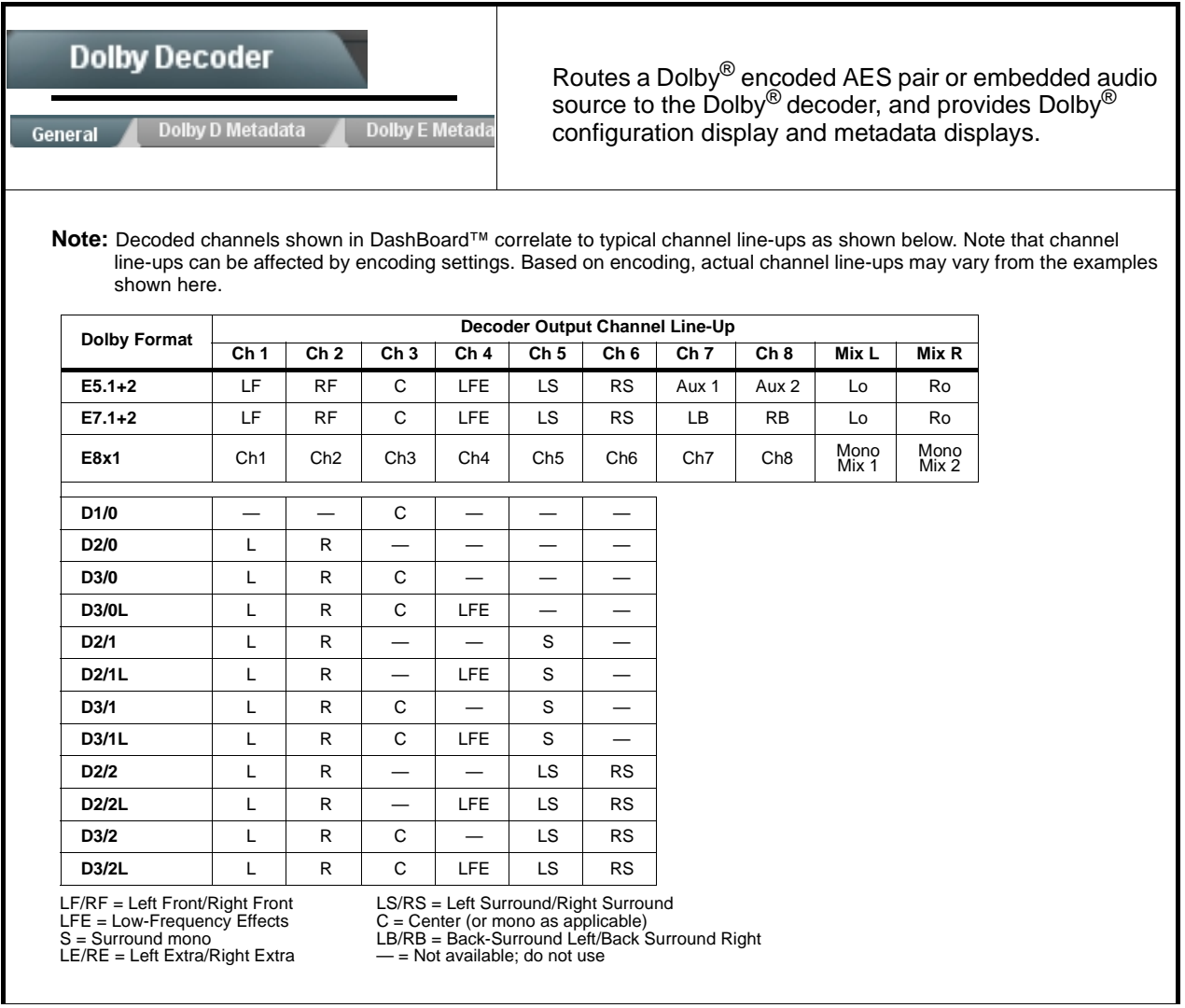

**Table 1 +DEC Option Control List and Descriptions — continued**

| <b>Dolby Decoder</b><br>Dolby D Metadata<br>Dolby E<br>General<br>• Bitstream Info and Status Display<br>Dolby Digital 32-bit: 2/0 (L,R) (384 kbps).<br><b>Bitstream Summary</b>                                                                             | (continued)<br>Displays encoding status as follows:<br>. Info shows selected Dolby mode and audio coding, as well as actual<br>bitstream rate.                                                                                                    |
|----------------------------------------------------------------------------------------------------|----------------------------------------------------------------------------------------------------|
| 10<br><b>Decoder Errors</b><br><b>Confirm</b><br><b>Reset error counts</b>                                                                                                    | • Decoder Errors shows running count of any errors occurring. Reset<br><b>Status Counts</b> button allows resetting error counts.                                                                                                    |
| • Encoded Input Pair Select<br><b>Input Select</b><br>Embedded Ch 1+2<br>Embedded Ch 1+2<br>Embedded Ch 15+16                                                                                                    | Selects Embedded or AES channel pair carrying encoded data to the<br>decoder.<br>Embedded Ch 1+2 thru Ch 15+16 range in Input Select drop-down list<br>selects an embedded channel pair $(1+2$ thru $15+16$ ) to be the input for the<br>Dolby <sup>®</sup> decoder.<br>(In this example, embedded channel pair $1+2$ is the input for the Dolby <sup>®</sup><br>decoder) |
| <b>Input Select</b><br>AES Pair 1<br>AES Pair 1<br>AES Pair 8                                                                                                    | AES Pair 1 thru AES Pair 8 range in Input Select drop-down list selects<br>an AES Pair (1 thru 8) to be the input for the Dolby $^{\circledR}$ decoder.<br>(In this example, AES Pair 1 is the input for the Dolby $^{\circledR}$ decoder)                                                                                                    |
| • Decoder Mode<br>Auto Detect Format and Decode else Pass PCM  <br><b>Decoder Mode</b><br>Auto Detect Format and Decode else Pass PCM<br>Only Decode Dolby E else Mute<br>Only Decode Dolby Digital else Mute<br>Auto Detect Format and Decode else Mute PCM | Using the drop-down list, selects the action to take in presence or<br>absence of Dolby <sup>®</sup> E or Dolby Digital source from the choices shown on<br>the left.                                                                                                    |
| Dolby® Digital Channel and Dynamic Range<br><b>Controls</b>                                                                                                    |                                                                                                    |
| Dolby Digital 16-bit Channel Select<br>Channel 1<br>Channel 1<br>Channel 2                                                                                                    | <b>Channel Select</b> drop-down list sets the channel carrying the Dolby <sup>®</sup><br>Digital encoded signal for D1/0 formats as shown from choices on the left.                                                                                                    |
| Dolby Digital Dynamic Range Control<br>Line Mode<br>Line Mode<br>RF Mode<br>Custom<br><b>Bypass</b>                                                                                                    | <b>Dynamic Range Control</b> drop-down list selects from audio level<br>compression scheme choices as shown to the left. (Line Mode is typical<br>setting; RF Mode is used where signal may be fed through low-cost video/<br>audio RF modulator, in which case RF Mode helps prevent<br>overmodulation. Refer to ATSC A/52B for more information.)                       |

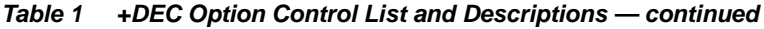

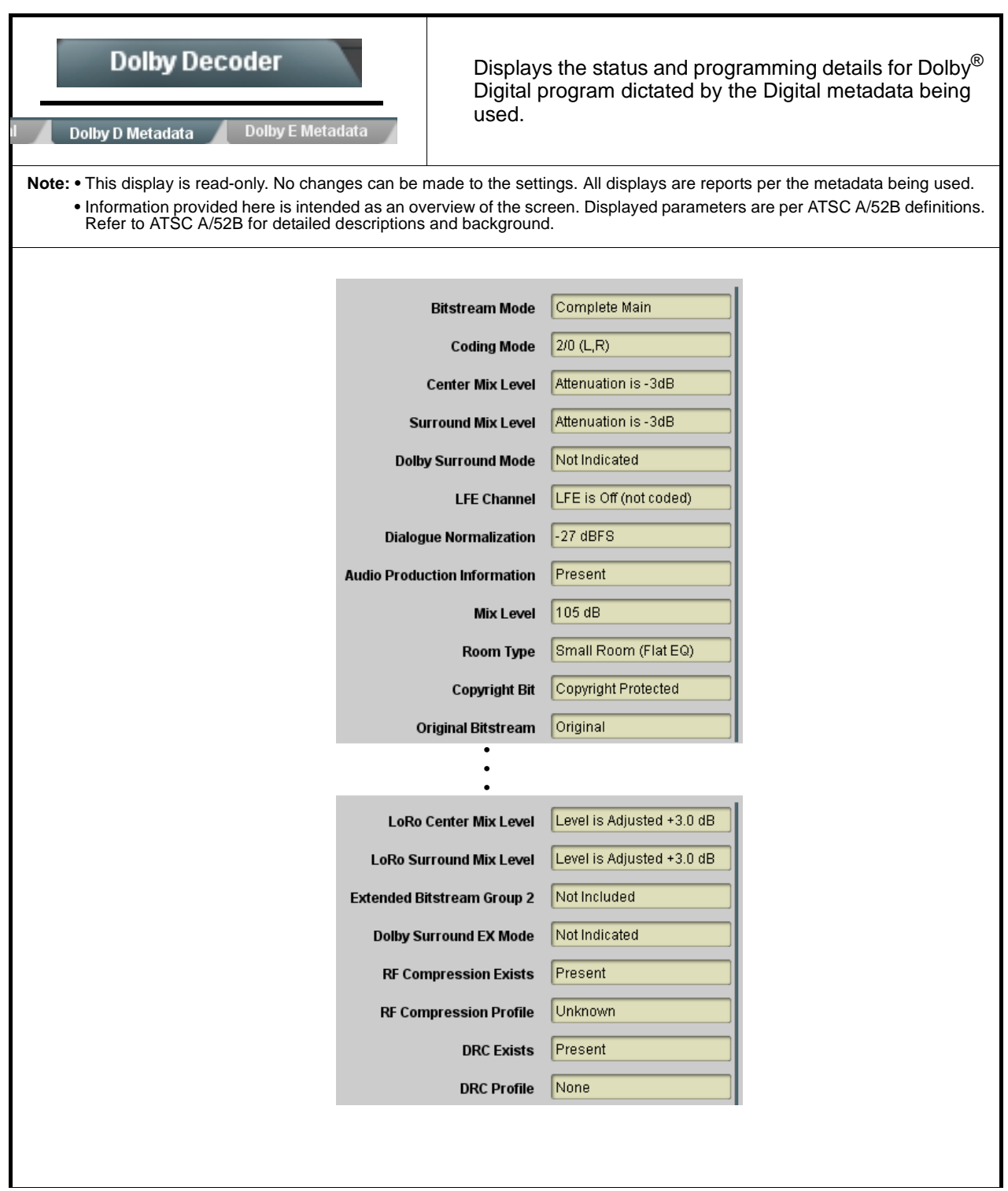

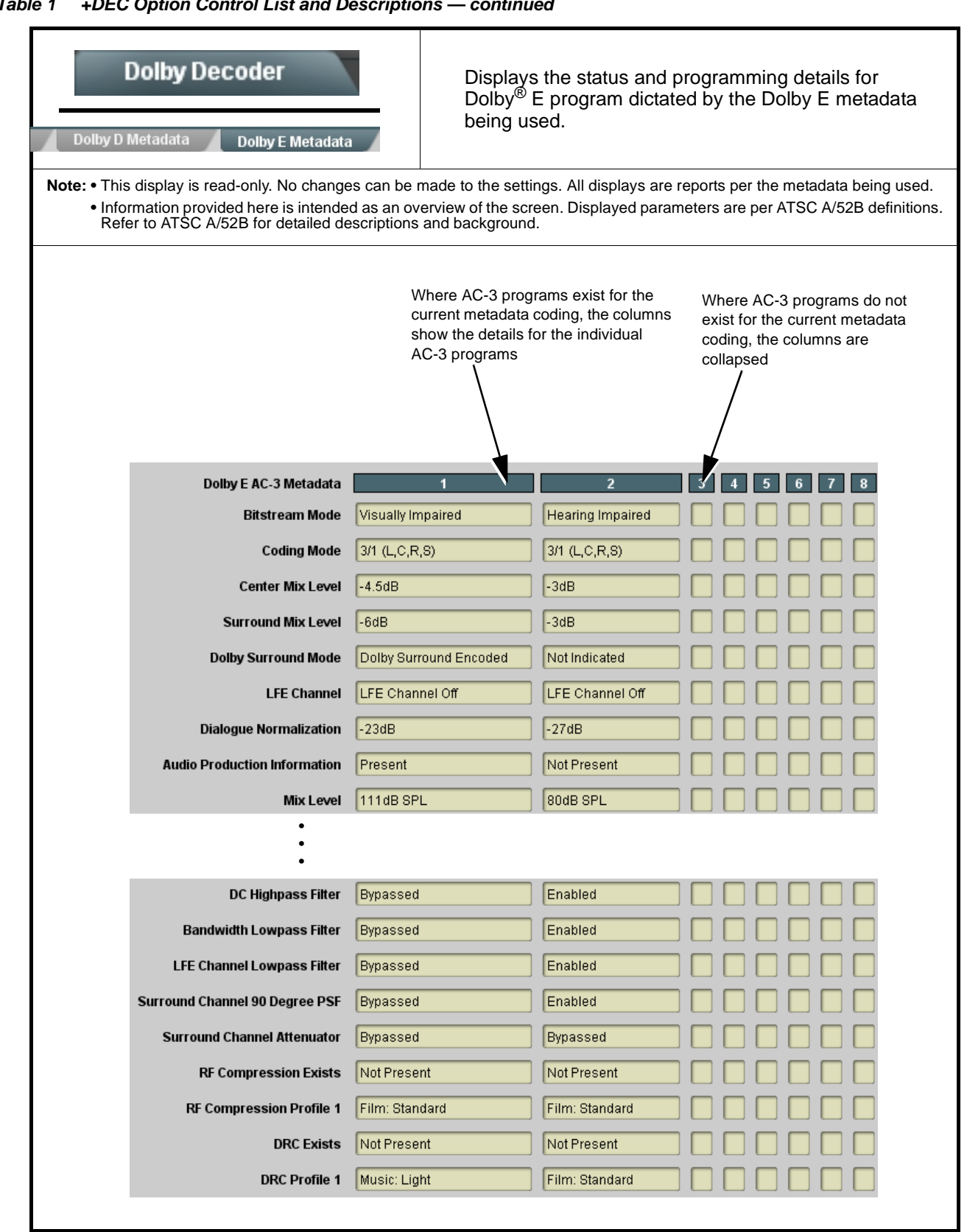

**Table 1 +DEC Option Control List and Descriptions — continued**

**Table 1 +DEC Option Control List and Descriptions — continued**

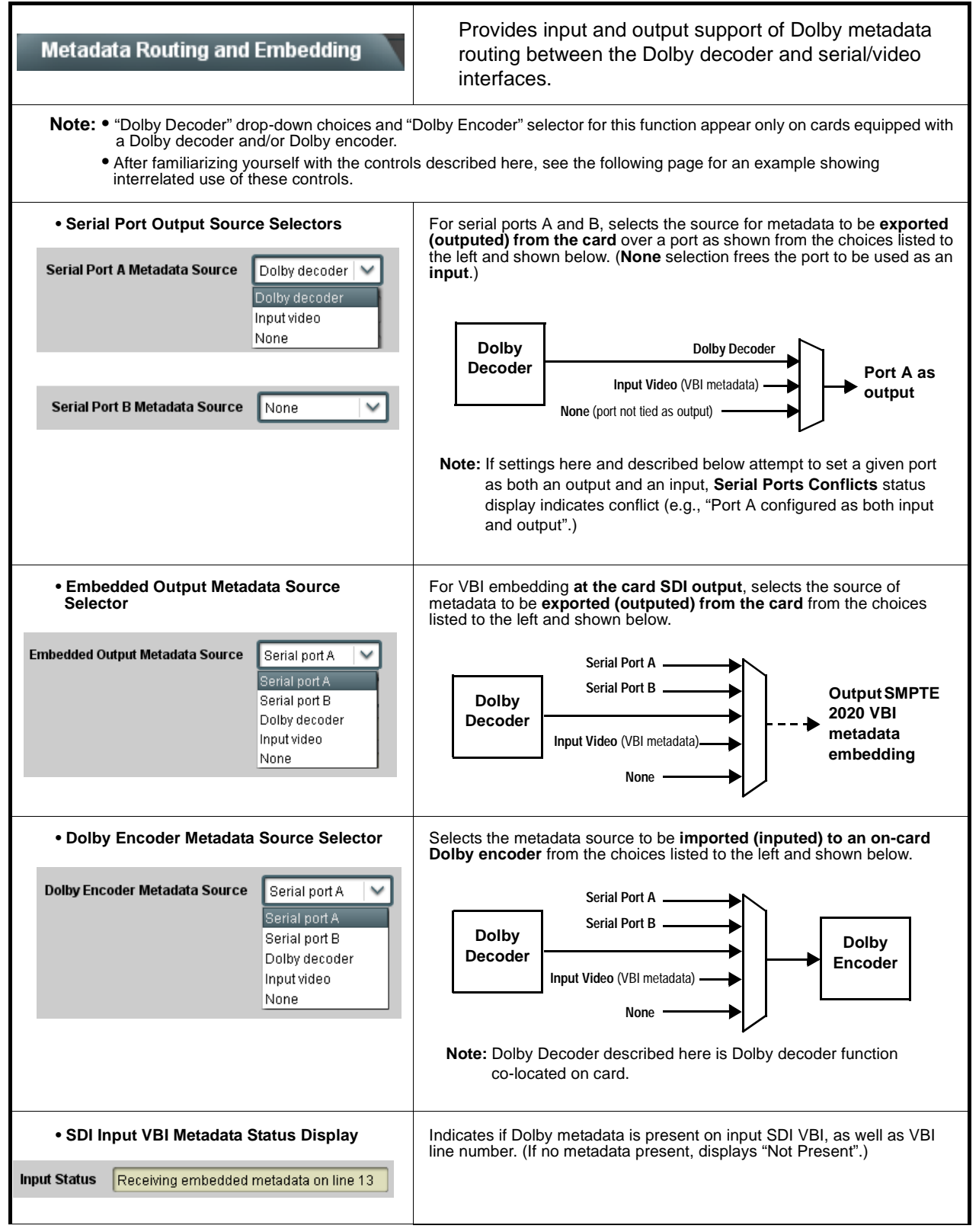

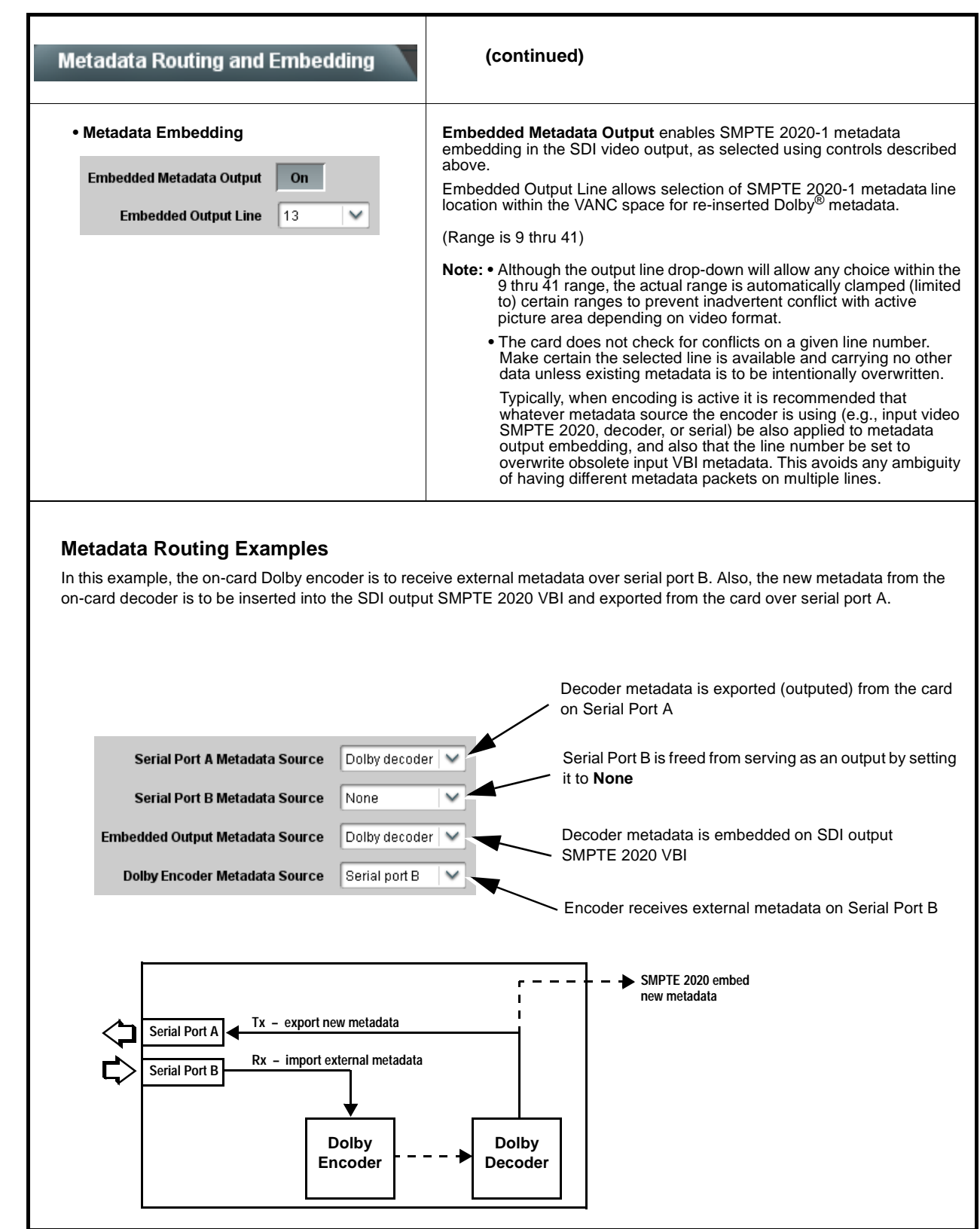

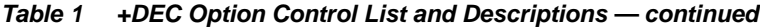

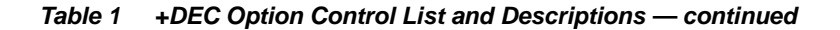

#### **Metadata Routing and Embedding**

**(continued)**

#### **Metadata Routing Examples (cont.)**

In this example, the on-card Dolby decoder is to receive and decode Dolby E5.1. The baseband outputs are then to be fed to the on-card Dolby Digital encoder, which in turn is set to encode the six audio channels as Dolby Digital Plus 3/2L using metadata from the decoder. Additionally, the decoder metadata is to be outputed from the card over Serial Port A as well as on the SDI output (SMPTE 2020 VBI on line 13).

Note that this setup uses metadata **directly** from the decoder. In setups like this where external metadata is to directly control an encoder, intermediate processing elements (such as upmixing or loudness processing) **should not** be inserted in the baseband audio path between the decoder and encoder ("Baseband 5.1 audio" in the example below); if intermediate processing elements are included, metadata values from the decoder will not be in agreement with the baseband audio fed to the encoder.

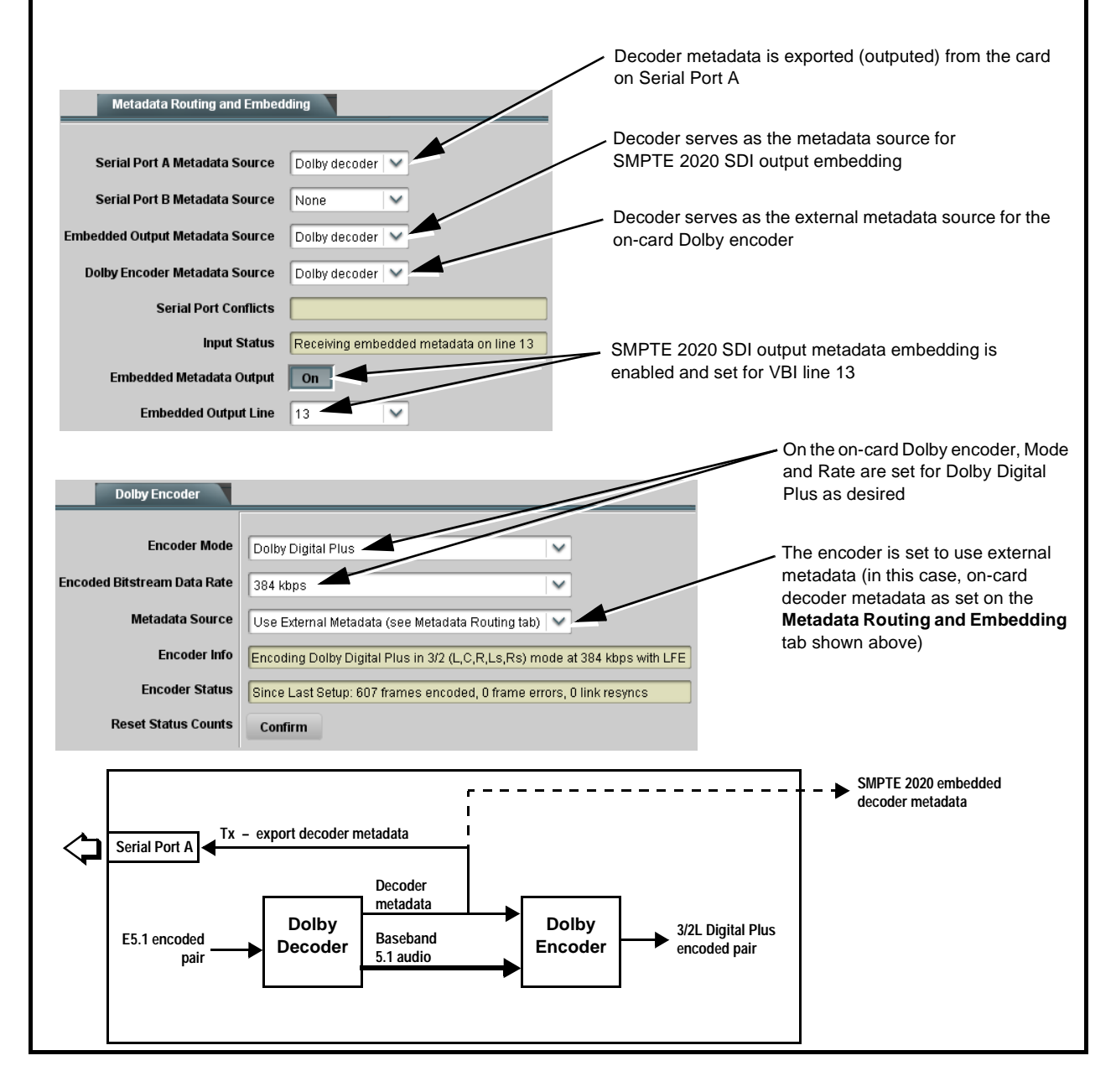

# **Routing Loudness Processed Channels to Outputs**

Dolby decoder output channels are identified as **Dolby Decoder Out 1** thru **8**, and **Dolby Decoder Downmix L** and **R** on the card **Audio Bus Input Routing/ Controls** tab. For routing to the card audio processing bus; these channels can be routed in the same manner as other sources for card audio inputs.

**Note:** On our website, go to **Support>Documents>Reference Manuals> Fusion3G: E Decode to Digital Plus Decode** [link at www.cobaltdigital.com](http://www.cobaltdigital.com/assets/manuals/AN-F110(V1.1).pdf)  [for an application note with examples using loudness processing and audio](http://www.cobaltdigital.com/assets/manuals/AN-F110(V1.1).pdf)  [routing in general.](http://www.cobaltdigital.com/assets/manuals/AN-F110(V1.1).pdf) 

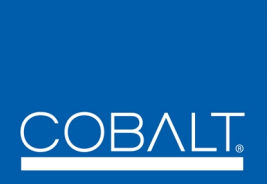

## **Cobalt Digital Inc.**

2406 E. University Ave. Urbana, IL 61802 Voice 217.344.1243 • Fax 217.344.1245 www.cobaltdigital.com